现在凭借身份证号就可以查社保的操作是很常见的,其实有很多办法都可以查询你 社保的余额、缴费记录等明细

,无论是打电话还是在支付宝、微信上都可以简单查询,具体可以看看介绍哦!

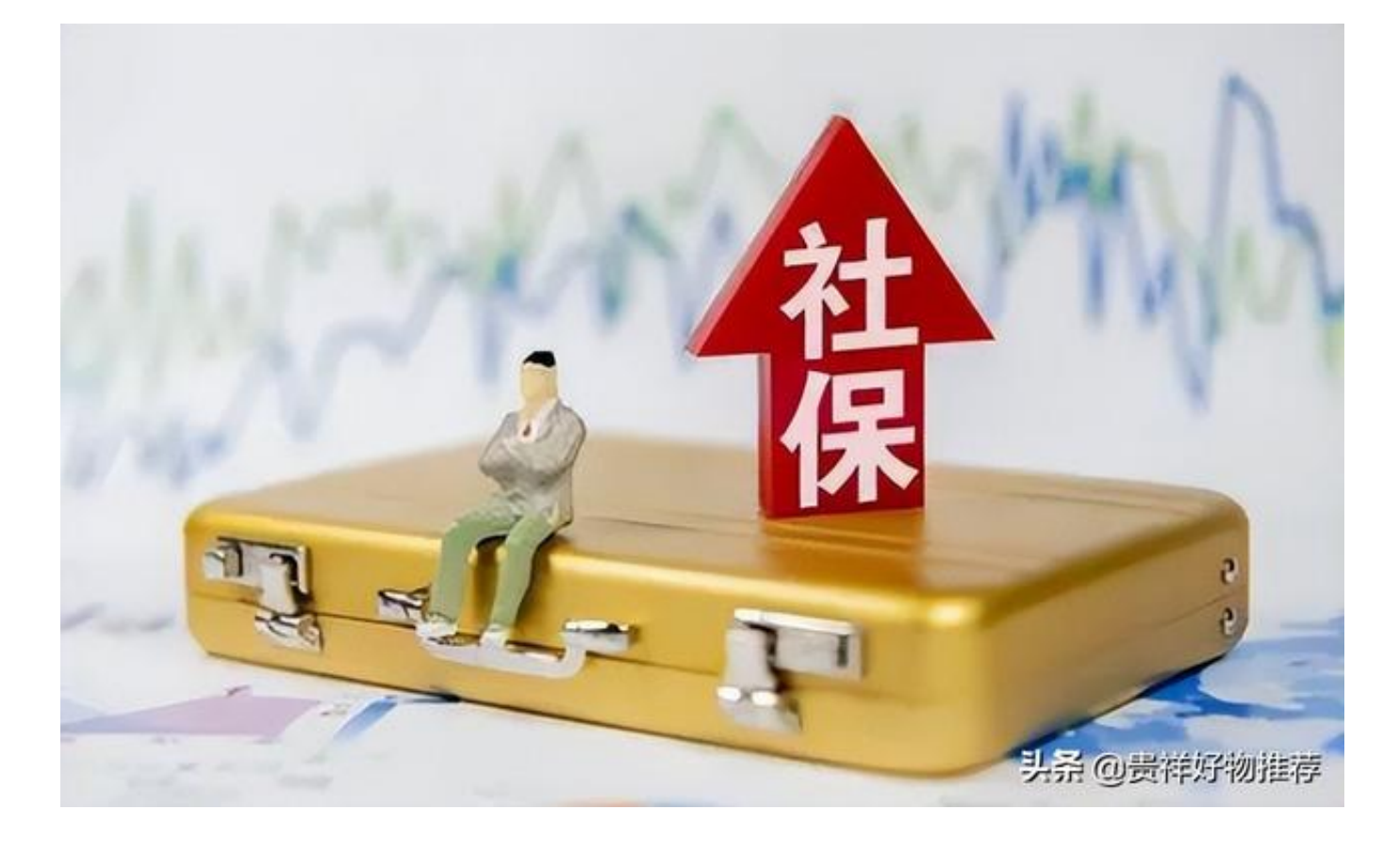

## **身份证号查询个人社保缴费明细**

大家可以带上本人身份证去当地社保局,

凭身份证,通过放置在人力资源和社会保障局办事大厅的自动柜员机,自助查询和 打印社保信息,要提供加盖电子印章的业务清单可现场直接打印,无需等待。

或者凭身份证取号排队在服务窗口由工作人员打印历史缴费明细。

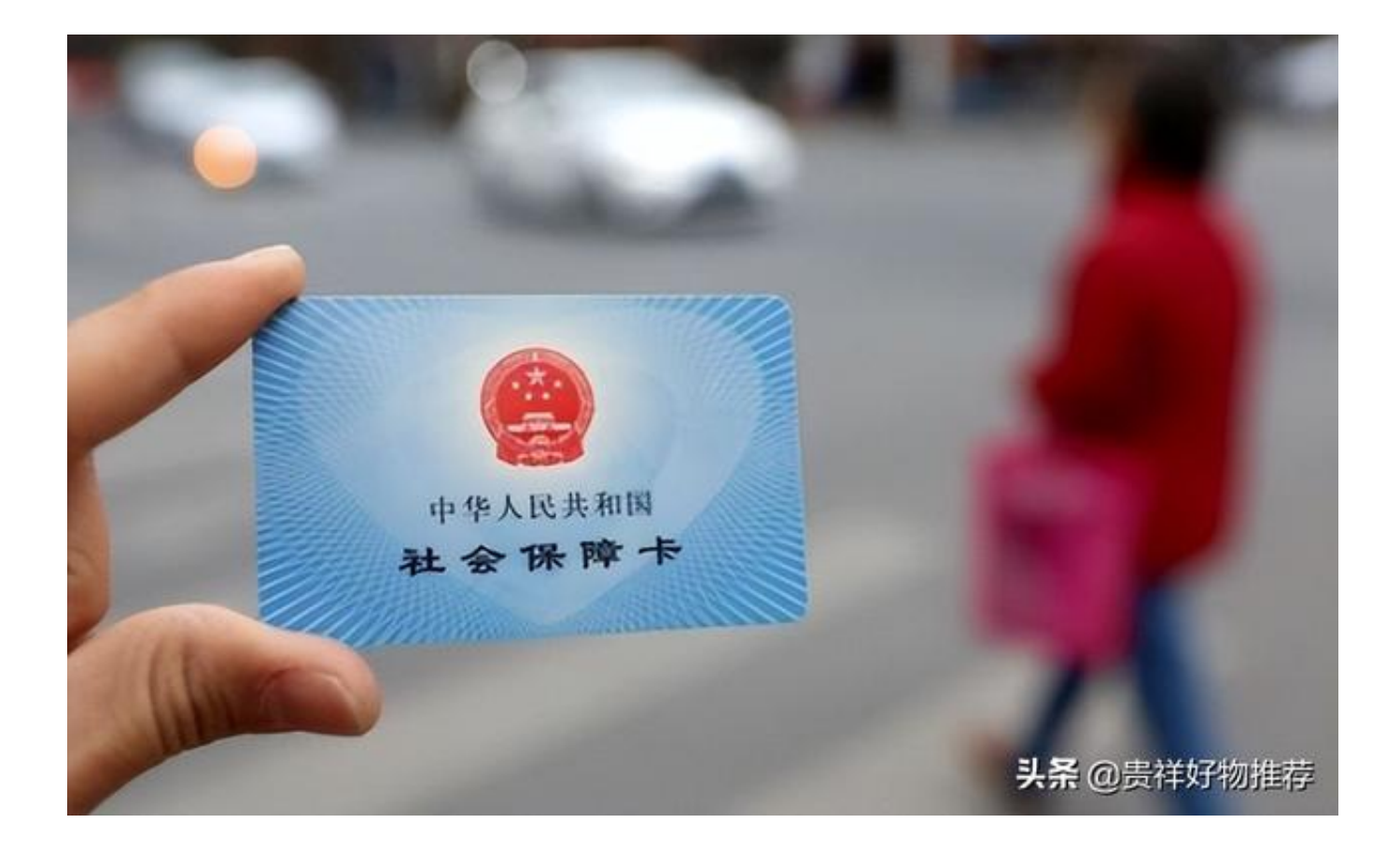

## **输入身份证就可以查社保怎么操作**

登录当地社会保障服务网站, 或下载当地社保手机app进行查询。首次登录一般会 要求你输入身份证号码,密码是身份证的后六位数。登陆后最好修改密码,以免个 人信息被泄露。

本人持身份证和社保服务卡到户籍所在地的区社保中心查询。

支付宝查询。打开支付宝,找到里面的"城市服务",先关注里面的"当地人社" ,一般支付宝会自动定位城市,进行授权,再在"社保查询"里面就可以查到了。

**智行理财网** 社保查询个人账户明细怎么查(社保查询个人账户明细怎么查询)

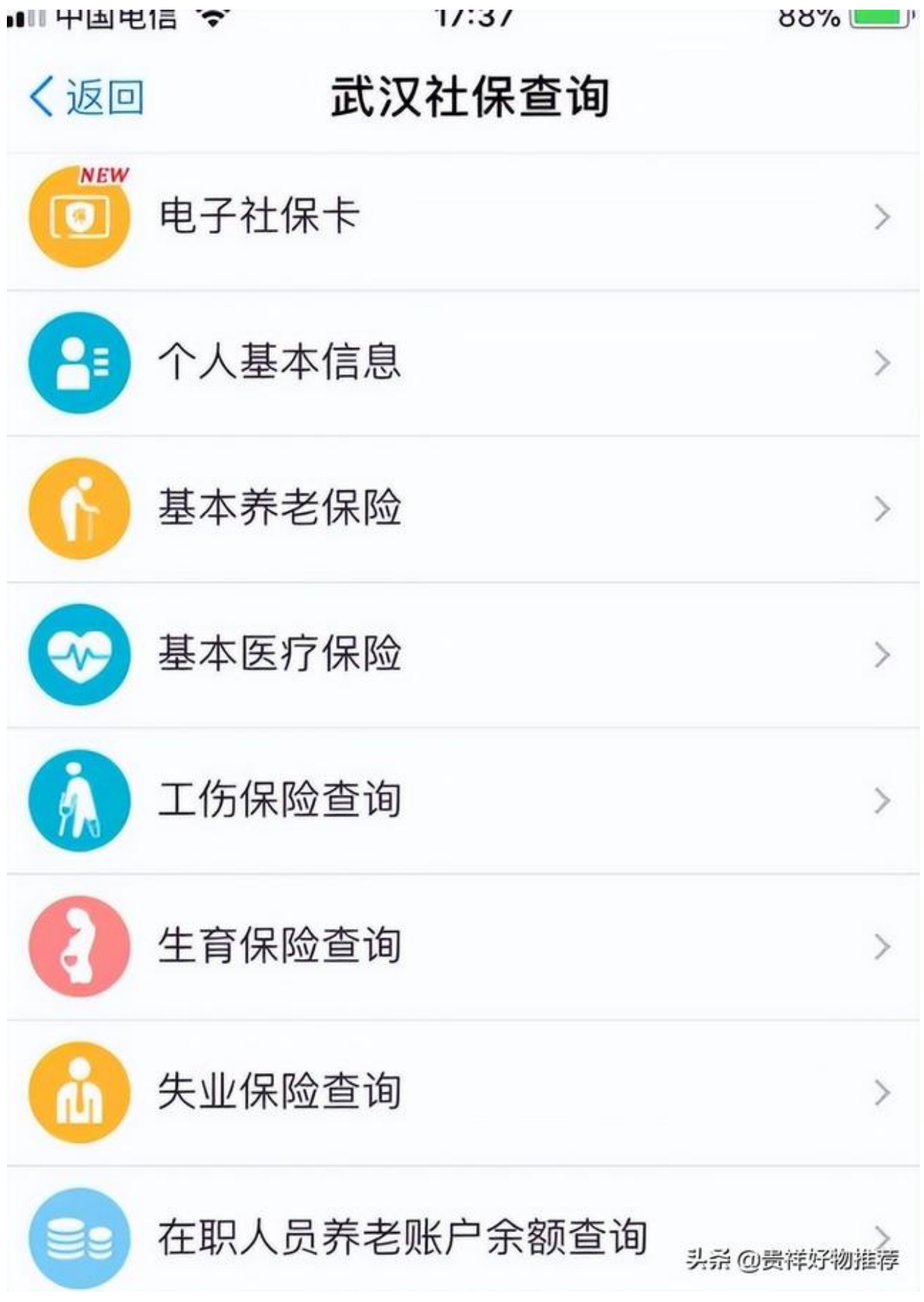

微信查询。进入微信钱包,找到"城市服务",绑定社会保障卡进行查询。 全国社保查询服务网12333。进入网站找到城市入口,登陆输入密码进行查询。

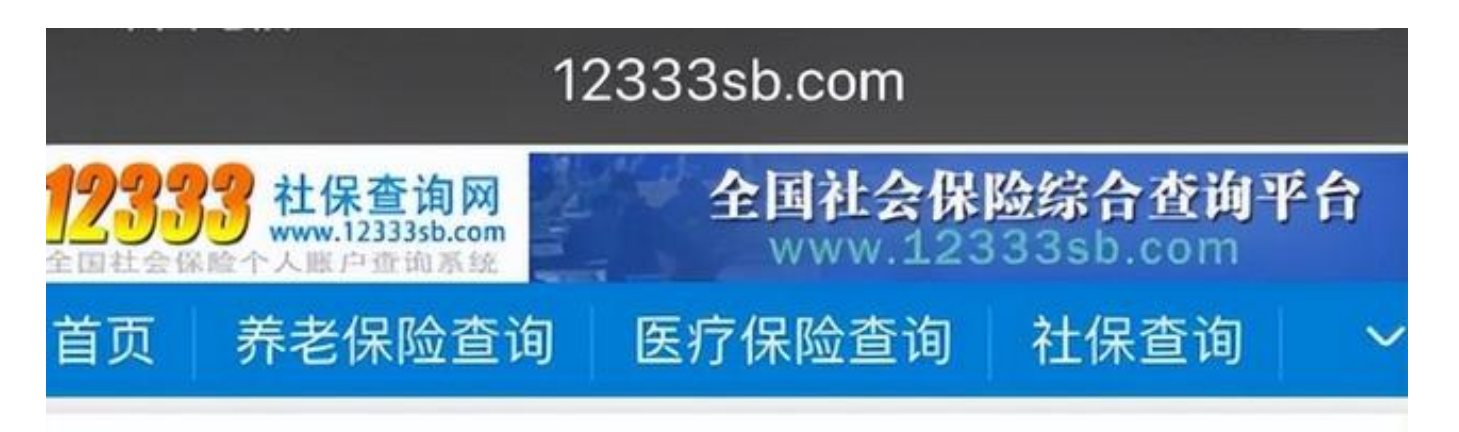

## 全国社保个人账户查询

来源: 12333社保萱询网 作者: 夕阳红 日期: 2017年12月18日

北京 上海 天津 重庆 河北 山西 内蒙 江苏 浙江 安徽 福建 江西 山东 四川 贵州 云南 西藏 辽宁 吉林 黑龙江 河南 湖北 湖南 广东 广西 海南 陕西 甘肃 青海 宁夏 头杀 @贵祥好物推荐 新疆

## **如何查询自己的社保缴费记录**

查询社保缴费记录有多种方式:社保局以及自助打印机、官网、支付宝等

1.社保局以及自助打印机查询社保缴费记录

可以带着社保卡

去附近的社保局查询,也可以在大厅的自助打印机上查询,最好要去自己缴费所在 的区查询,不然有可能无法查询。

2.社保局官网查询

第一登陆的时候需要注册,注册之后登陆,找到社保缴费记录那一项,设置好查询 日期,即可查询。

3.支付宝查询社保缴费记录

在支付宝——城市服务——社保中心,点进去,然后登陆,即可查询缴费记录和 详情。